# CONSEJOS PARA LA PREPARACIÓN DE SUS ARCHIVOS<br>PARA SALIDA CTP CONVENCIONAL **CONSEJOS PARA LA PREPARACIÓN DE SUS ARCHIVOS PARA SALIDA CTP CONVENCIONAL**

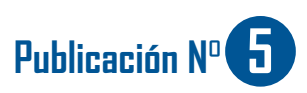

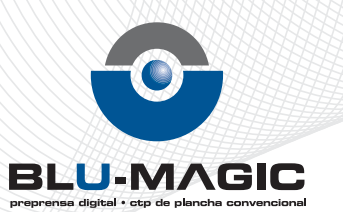

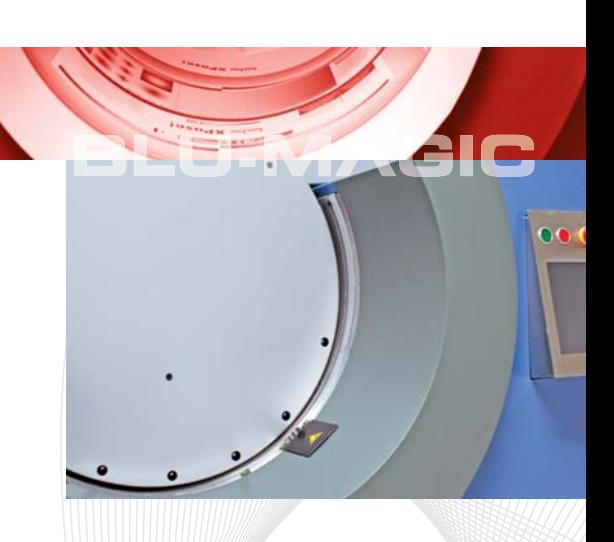

## **USO DE SITIO WEB Y APLICACIONES**

BLUMAGIC a partir de Junio 2009 contará con acceso web, lo que significa que podrás ingresar a nuestra dirección web desde www.blumagicctp.com, y desde ahi colocar tu nombre y contraseña que se te asignará con la cual podrás subir archivos y ponerte en contacto con nosotros.

Además podrás encontrar toda la información que necesitas saber sobre nosotros.

Por éso, te aconsejamos que este manual lo tengas a mano y lo repases antes de enviarnos tu archivo a filmar. Y si tienes alguna duda, llámanos al 2219-1299 o escríbenos a info@blumagicctp.com

Recuerda siempre que la calidad la construimos entre todos!!!

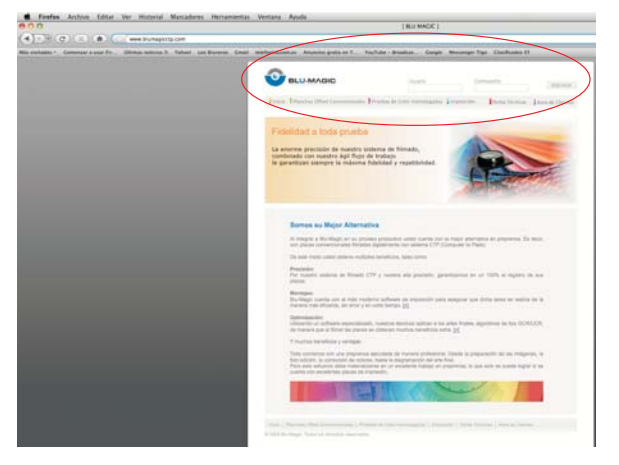

# **a) Servicio de FTP**

Blu-Magic cuenta con el servicio de FTP (File Transfer Protocol) ésta es una herramienta que el internet ofrece para el envío y recepción de datos, esto nos permite tener una mejor comunicación con nuestros clientes.

Pasos para el envío de archivos por FTP:

- En primer lugar debe tener una cuenta privada con nosotros. Esta la puede obtener facilmente lo único que debe hacer es solicitarla con cualquier de nuestros representantes.
- Una vez tenga su cuenta debe accesar de la siguiente forma:
	- Si usted trabaja en Windows: Abra Internet Explorer y en la barra de dirección escribir lo siguiente: ftp://190.53.176.111, luego enter. El sistema le pedirá que ingrese usuario y password, el que previamente le fue asignado vía correo electrónico.
	- Para copiar archivos debe entrar al menu Ver (view) y hacer clic en la opción abrir sitio FTP. O bien puede accesar a cualquier ventana de windows y en la barra de dirección digitar nuestra dirección de FTP y accesar.
	- Si usted trabaja en MAC OS: En su desktop presione la combinacion de teclas "command  $+$  k" o bien en el menu [go>connect to server]. En la barra de direccion escribir ftp://190.53.176.111, de igual forma le pedirá ingresar usuario y password, el que previamente le fue asignado vía correo electrónico.
	- Luego se abrira una ventana tipo carpeta y usted podrá copiar y pegar sobre ella.

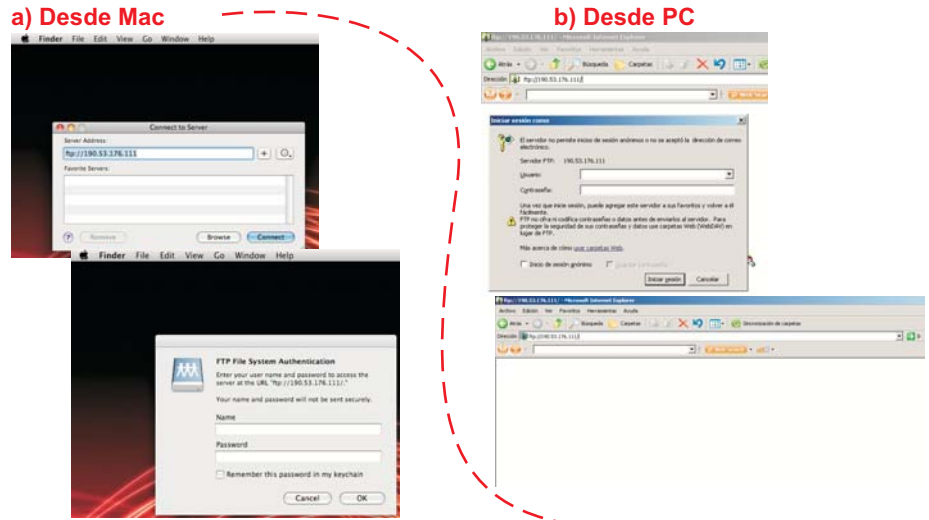

## **b) DESCARGA DE PLANTILLAS**

En nuestro servidor ftp hay una carpeta llamada blumagic en la cual encontrará todas las publicaciones que nosotros hemos estado realizando, pero además podrá encontrar nuestras plantillas, las que utilizamos para imprimir.

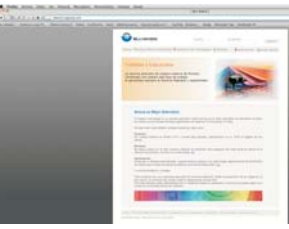

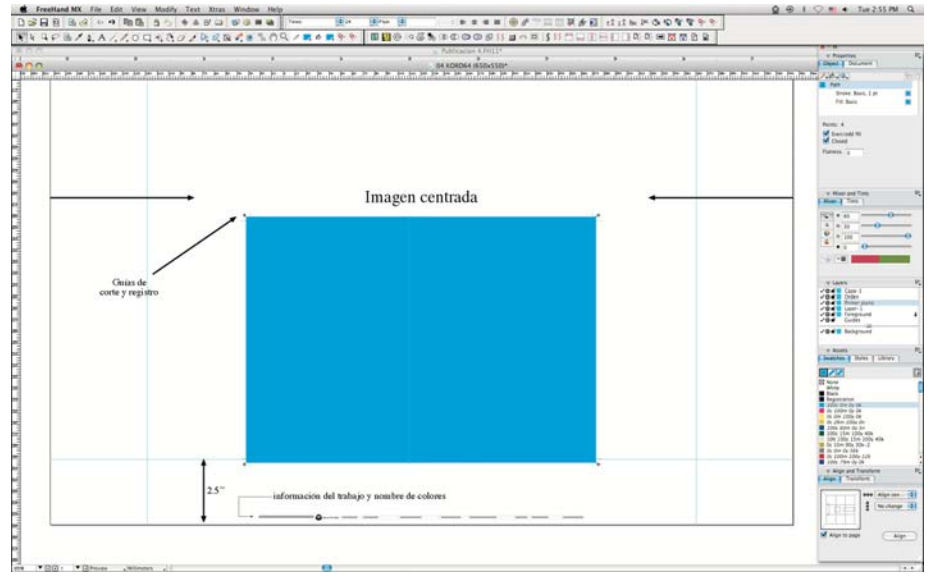

Recuerde centrar la imagen en el lado mas ancho de la plantilla, tomar en cuenta que el lado mas ancho no puede ser cambiado bajo ninguna circunstancia no así el lado mas alto que se ajusta al tamaño del arte, no olvide tomar en cuenta la pinza adecuada a su maquina; en el centro inferior de la plancha usted encontrará un pequeño cuadro de información del archivo, este no es necesario que lo complete.

# **c) COMO PREPARAR ARCHIVOS**

1- Archivos principales

Para su reproducción, el arte final deberá estar preparado en uno de los siguientes programas:

- Freehand MX
- Adobe Illustrator CS 3
- Adobe InDesign CS3
- Corel Draw X4
- Adobe Photoshop CS3

El archivo debe almacenarse en una carpeta o folder designado, en el cual se colocarán todos los archivos asociados, tales como: tipografías, imágenes, perfiles, etc. ("collect")

## 2- Los Archivos Secundarios

#### 2.1 Imágenes

Deberán guardarse en el formato y la resolución adecuadas. Es importante vigilar la calidad del color.

#### 2.1.1 Formatos

Prefiera siempre el formato TIFF en sus imágenes, ya que éste permite almacenar diferentes tipos de imagen (escalas de gris, en colores, etc.), conservando un alto nivel de calidad.

#### 2.1.2 Resolución

Las imágenes deben guardarse siempre en la resolución correcta. Esta debe ser dos veces el lineaje de sus placas. Es decir, para 150 lpi la resolución deberá ser 300 dpi (150 x 2); para 133 lpi, la resolución deberá ser 266 dpi (133 x 2).

#### 2.1.3 Modo de color

Sus imágenes debe guardarlas en modo CMYK, pues el modo RGB puede mostrar colores que no se reproducen en una separación proceso.

## 2.2 Tipografías

Debe tambien incluir las tipografías (fonts) que ha utilizado en el archivo o, preferiblemente convertir los textos a vectores (curvas, path).

## 3- Montajes

Si usted no cuenta con un software de imposición, nosotros le ofrecemos este servicio. De contar con este recurso, puede guardar sus archivos en formato PDF categoría X3.

5

Sin importar en qué programa usted haya elaborado el arte final, le sugerimos que observe las siguientes recomendaciones:

1. El trabajo debe estar diagramado al tamaño de su reproducción, es decir, al 100%

2. El documento debe contener rebases, asi como las guías de doblez y troquel, si lo hubiese.

3. De realizar usted el montaje manual, incluya también las guías de corte y de registro, así como las barras de control de color, trama y densidad.

4.Recuerde que las correcciones de último momento en nuestras instalaciones le pueden ocasionar un incremento en los costos y un retraso en la producción, Evítelos.

# **USO DE APLICACIONES**

Tanto en plataforma Macintosh como PC, utiliza sólo los siguientes programas para realizar tus archivos finales:

- **Freehand (Vectorizador)**
- **Photoshop (Manejo de imagenes)**
- **Illustrator (Vectorizador)**
- **Indesing (Diagramción)**
- **Adobe Acrobat**

Los formatos que preferimos son TIFF, EPS (excepto los creados con Quark x Press), PDF X3-2002, AI, ID o FH

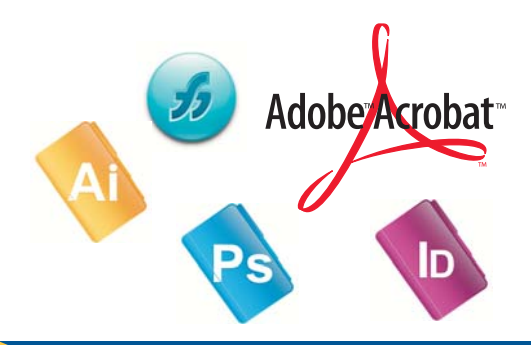

# **Imágenes**

## **Resolución:**

Utiliza las imágenes con una resolución de 300 píxeles por pulgada (dpi) para 150 lineas 0 120 píxeles por cm (en el tamaño real). Si tienes una imagen a 72 dpi (por ejemplo), de nada sirve cambiar la resolución a 300 dpi, forzando la imagen a un interpolado en Photoshop. Esto sólo provocaría un desenfoque que atenuaría apenas el pixeleado, pero la reproducción seguirá siendo poco nítida y desagradable.

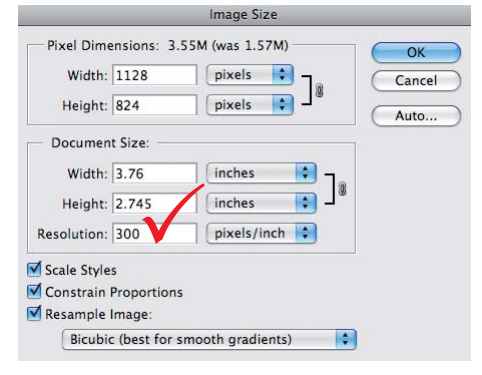

Tampoco es necesario que la imagen tenga más resolución de la que antes mencionamos. Una mayor resolución solo entorpecería el proceso de preimpresión con archivos innecesariamente grandes durante el ripeado del archivo volviendolo lento.

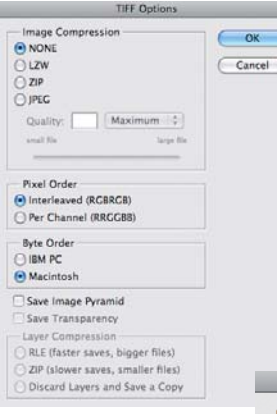

#### **Formato:**

Guarda tus imágenes como TIFF o EPS, en ambos casos sin ningún tipo de compresión y conviértelas siempre a modo CMYK.

Si utilizas TIFF, recuerda guardar los archivos sin capas y elimina los canales alfa (si has utilizado alguno) antes de crear el arte final. Si utilizas EPS, controla que estén desactivadas las opciones de trama de semitonos, función de transparencia, gestión de color Postcript e interpolación de imagen.

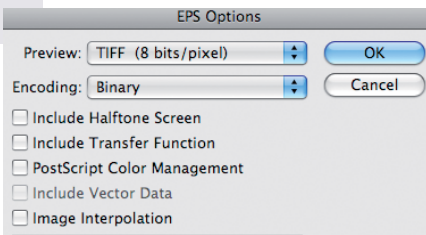

Blu-Magic trae este documento como un aporte a la Industria de las Artes Gráficas, para que usted pueda conocer un poco más sobre los últimos avances tecnológicos de impresión, como lo es la transición de trama tradicional AM a el uso de nuevas formas como el tramado FM, llegando a crear la trama Híbrida, esta es la forma inteligente de obtener el mayor beneficio de las dos en cuanto a calidad de imagen.

RECUERDE QUE AL UTILIZAR NUESTRA TECNOLOGÍA **CTP** PARA PLANCHAS CONVENCIONALES USTED OBTENDRÁ BENEFICIOS QUE NO LE DARÁ LA TECNOLOGÍA DE LA **NEGATIVADORA.**

- Se parte de un archivo de computadora, del cual electrónicamente se hacen las imposiciones. Se hacen pruebas de color digitalmente. La plancha es expuesta directamente a través de una filmadora digital Xposé.
- Al eliminar pasos en el método usual de película nuestro proceso es más rápido.
- Es más fácil hacer correcciones de último minuto.
- Se eliminan los negativos y pruebas de color tradicionales.
- El registro es muy preciso.
- Las pruebas son de alta calidad manejadas con perfiles ICC.
- Se eliminan inconsistencias en la transferencia del negativo a la placa (polvo, rayones, huellas, etc)
- Al ser una imagen de primera generación se aumenta el contraste.
- Hay menor ganancia de punto y se tiene un control más preciso.
- Evalúe calidad y tiempo... obtendrá mejores resultados.

Es así como Blu-Magic está a la vanguardia y lo pone a su completa disposición.

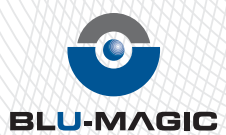

**Calle Toluca #3134 Col. Miramonte, San Salvador, El Salvador** PBX: (503) 2219-1299 · Fax: (503) 2265-2444 www.blumagicctp.com · info@blumagicctp.com